Поздравляем Вас с приобретением комплекта спутникового терминала "Gemini-i" (AЗССС «SkyEdgeII-c-0,74/Ka») для широкополосного доступа в Интернет! Внимательно ознакомьтесь с настоящим руководством и инструкцией по установке, которая находится на диске, перед использованием оборудования.

### **Назначение изделия**

Комплект спутникового терминала "Gemini-i" предназначен для высокоскоростного доступа в сеть Интернет посредством спутникового канала. Терминал "Gemini-i" поддерживает потоковую передачу видео, IPтелевидение, IP-телефонию и прочие сетевые услуги, требующие высокой пропускной способности соединения.

### **Правила техники безопасности**

### **Перед началом каких-либо работ по установке внимательно прочитайте все инструкции по эксплуатации и технике безопасности, приведенные в настоящем руководстве.**

### **Установка антенны:**

Установите антенну на правильно закрепленную анкерами мачту или кронштейн, способный выдержать вес антенны и ветровую нагрузку.

Используйте такой крепежный материал и способ, которые подходят для конструкции и механических свойств поверхности. Различные типы стен и крыш определяют необходимость применения разных типов анкеров для крепления антенной мачты. В случае возникновения сомнений привлекайте квалифицированных специалистов. ВНИМАНИЕ! Опасность радиочастотного излучения: Передающее оборудование на антенне способно генерировать высокочастотное электромагнитное поле. Обеспечьте пустое расстояние между облучателем и отражателем (пучок излучения): не входите в пучок излучения отражателя антенны, если терминал включен и подсоединен к приемопередатчику.

### **Спутниковый маршрутизатор (далее – модем):**

Электропитание модема осуществляется от сети переменного тока с напряжением 220В и частотой 50Гц через адаптер электропитания из комплекта поставки. Убедитесь, что напряжение, указанное на адаптере, соответствует напряжению вашей сети электропитания. Если вы не знаете, какой стандарт электропитания в вашем доме, обратитесь в местную энергосбытовую компанию.

Во избежание перегрева не закрывайте вентиляционные отверстия на верхней поверхности модема. Не устанавливайте модем на других электронных устройствах или под ними. Не устанавливайте модем в местах, подверженных воздействию прямых солнечных лучей. Не устанавливайте модем рядом с источниками тепла. Если модем установлен в корпусе или шкафу, обеспечьте надлежащую вентиляцию.

Используйте только тот блок питания, который поставляется в комплекте оборудования. Использование другого источника питания может привести к повреждению оборудования.

Не подключайте и не отключайте коаксиальные кабели, если модем находится под напряжением. На коаксиальных разъемах присутствуют напряжения постоянного тока.

Во избежание повреждения статическим электричеством отключайте или повторно подключайте кабель Ethernet от терминала или от компьютера только тогда, когда модем подключен к адаптеру питания и к розетке сети переменного тока. Подключение к настенной розетке переменного тока через источник питания обеспечивает хорошее стекание электростатического заряда с модема.

Чтобы свести к минимуму проблемы отсоединения кабелей, смонтируйте модем в постоянном месте и конечном положении, из которого его никто не будет передвигать или повторно устанавливать в будущем. Если коаксиальные кабели подвергаются механическим перемещениям, они могут отключиться от разъемов.

Во избежание повреждения оборудования его достаточно протирать чистой сухой тканью. Никогда не наносите непосредственно на устройство жидкости, химические вещества или аэрозольные чистящие средства.

#### **Комплектация**

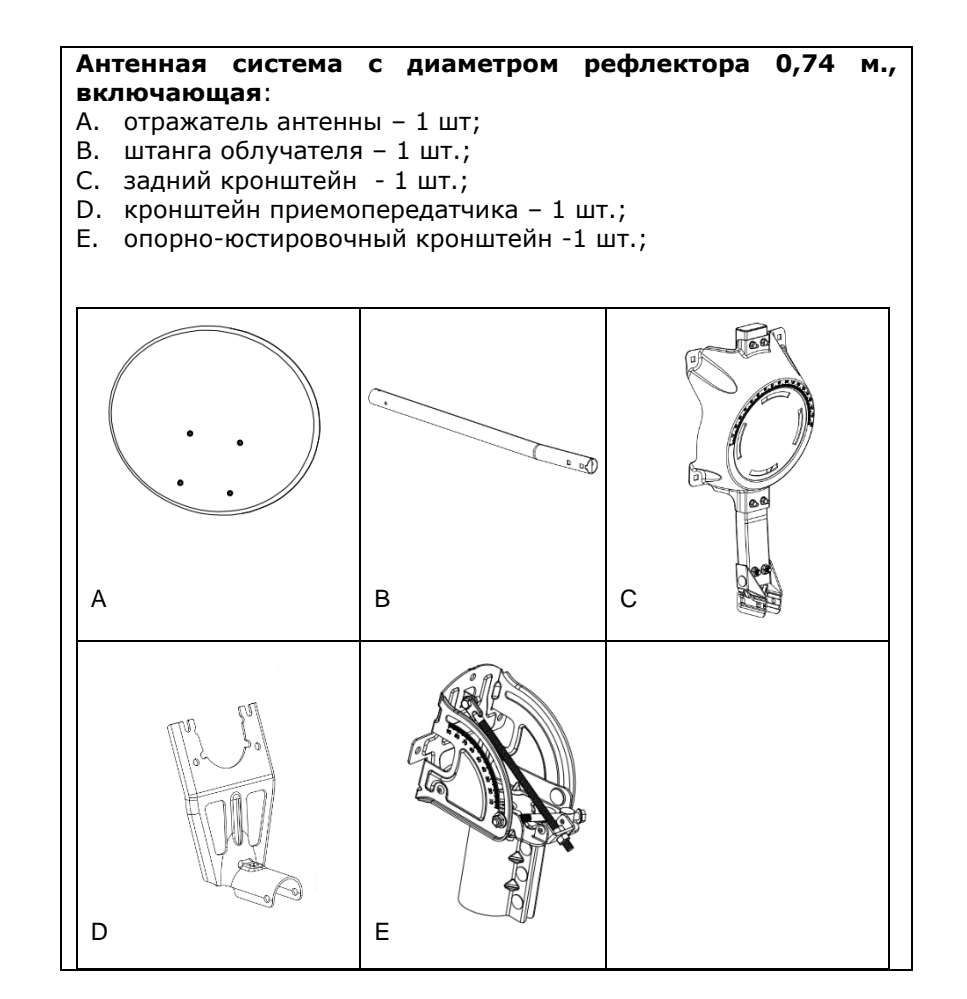

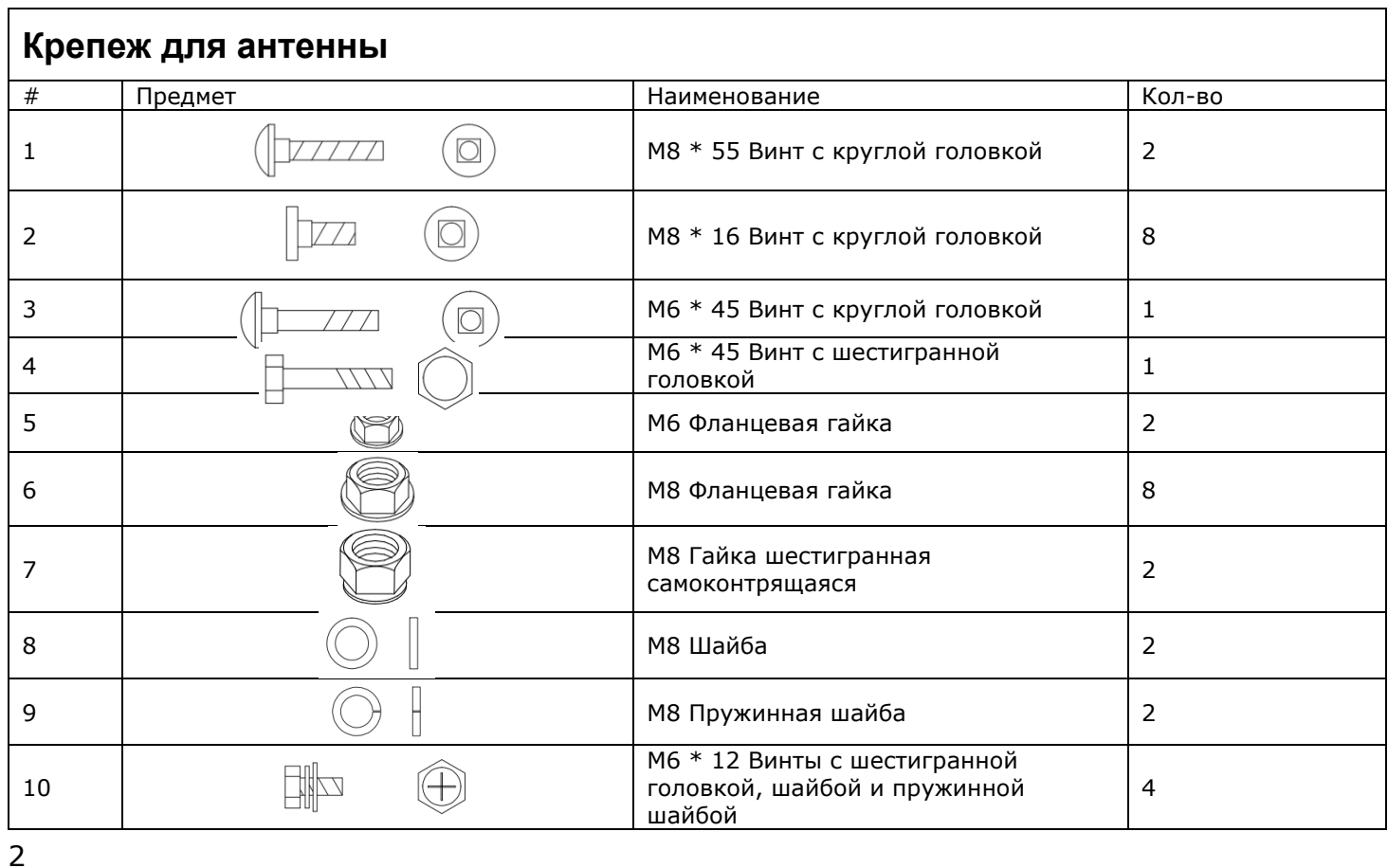

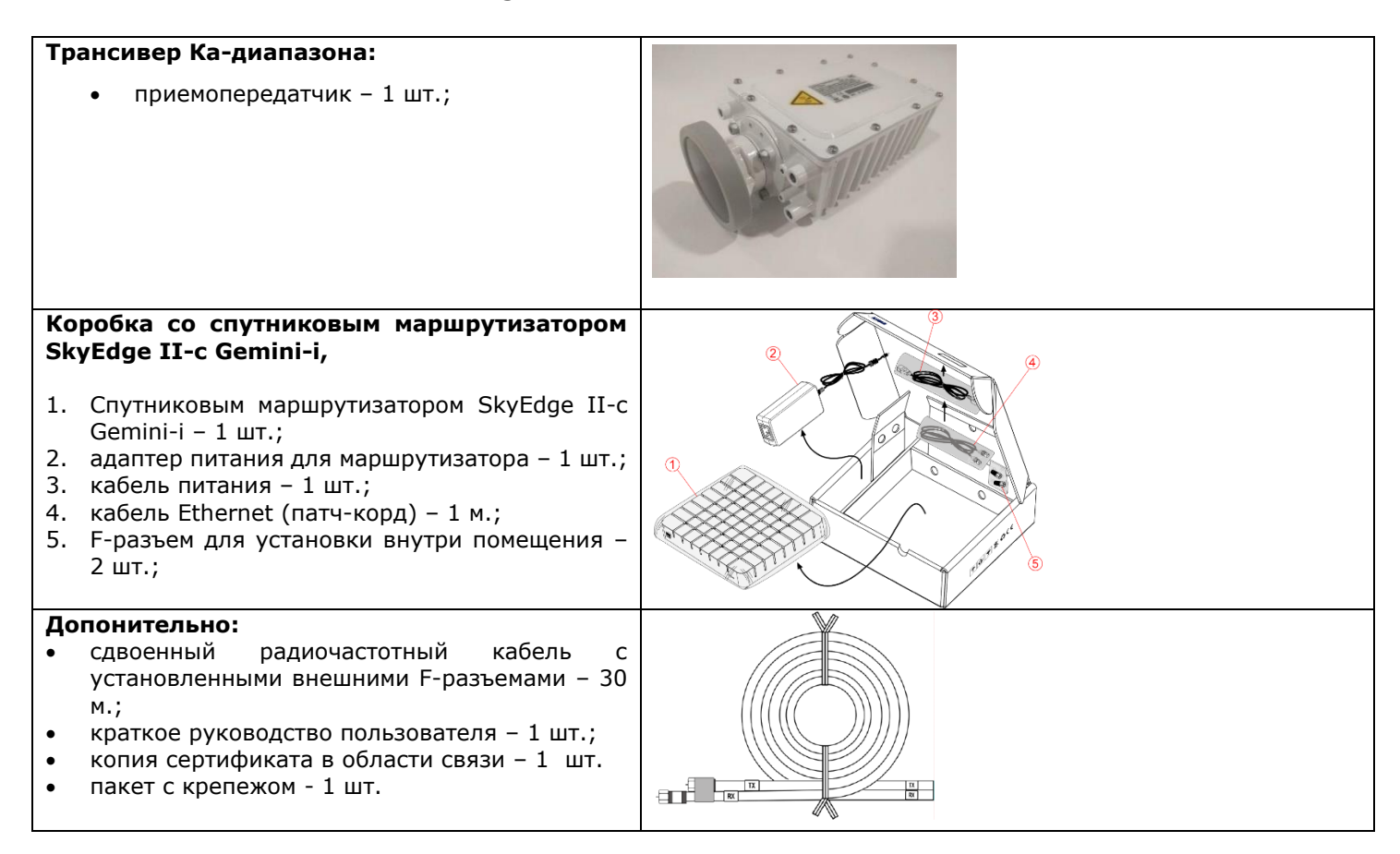

### **Установка оборудования**

Спутниковый терминала "Gemini-i" не комплектуется опорой крепления, кабельными стяжками (хомуты), кабелем заземления и монтажными инструментами.

Вам необходимо приобрести отдельно:

- Кронштейн или мачту для крепления спутниковой Антенны с диаметром трубы Ø-60 мм;
- Набор кабельных стяжек (хомутов) 250мм;
- Набор крепления для коаксиального кабеля для помещений.
- Кабель заземления и хомут заземления (если опора не оборудована крепежом для заземления).

Спутниковый маршрутизатор SkyEdge II-c Gemini-i комплектуется проводным модулем подключения (Ethernet) и не имеет модуля WiFi. Для проведения процедуры настройки и доступа в сеть Интернет при отсутствии на Вашем компьютере, планшете или другом устройстве, подключаемом к спутниковому терминалу, проводного (Ethernet) подключения может понадобиться маршрутизатор с модулем WiFi или конвертер Интерфейсов Ethernet - USB (адаптер).

Перед началом установки убедитесь, что Вам известны следующие данные:

- Значение угла места
- Значение азимута
- Значение угла поворота
- Код местоположения
- Код луча (код РЧ кластера)

[Определите подходящее](#page-3-0) место для Вашей спутниковой антенны.

Очень важно выбрать подходящее место на открытом воздухе с хорошим видом на [спутн](#page-5-0)ик: препятствия (например, здания или деревья) могут повлиять на силу сигнала.

Кабель имеет длину 30 м. Расстояние между спутниковой антенной и местоположением модема не должно превышать эту величину.

### **Настройка поляризации трансивера**

Определите настройку поляризации трансивера, для этого осмотрите его корпус, как показано на рисунке. Если значение на трансивере совпадает со значением положения поляризации в текущем луче, то переходите к сборке антенны.

### **Переключение поляризации трансивера**

<span id="page-3-0"></span>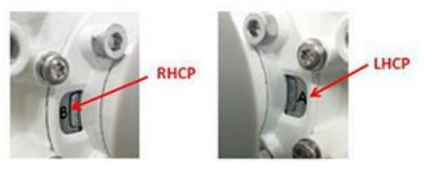

*Рисунок 1 положение поляризации трансивера*

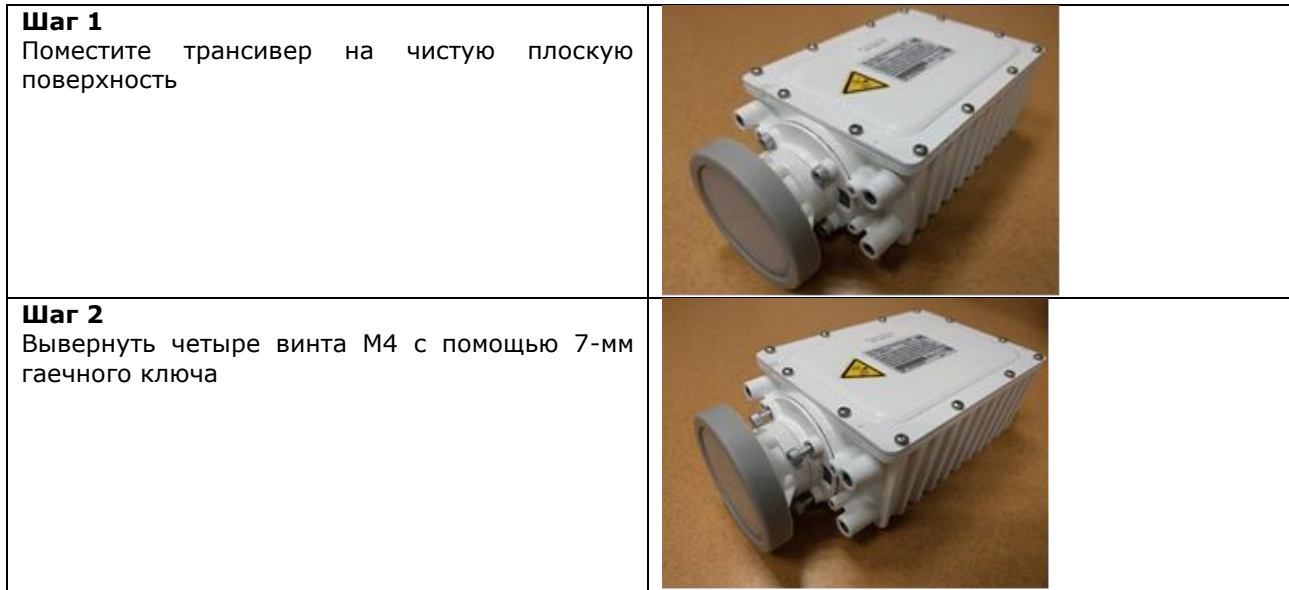

#### **Шаг 3**

Вытяните облучатель на 3-4 мм из корпуса трансивера, чтобы он мог вращаться;<br>Поверните с облучатель облучатель на 180 °; Верните облучатель в корпус трансивера; Затяните винты в перекрёстной

последовательности (вверху справа, внизу слева, вверху слева и внизу справа) с моментом 1,5-2 оборота

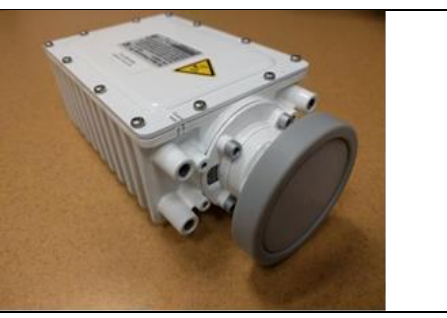

### **Сборка антенны**

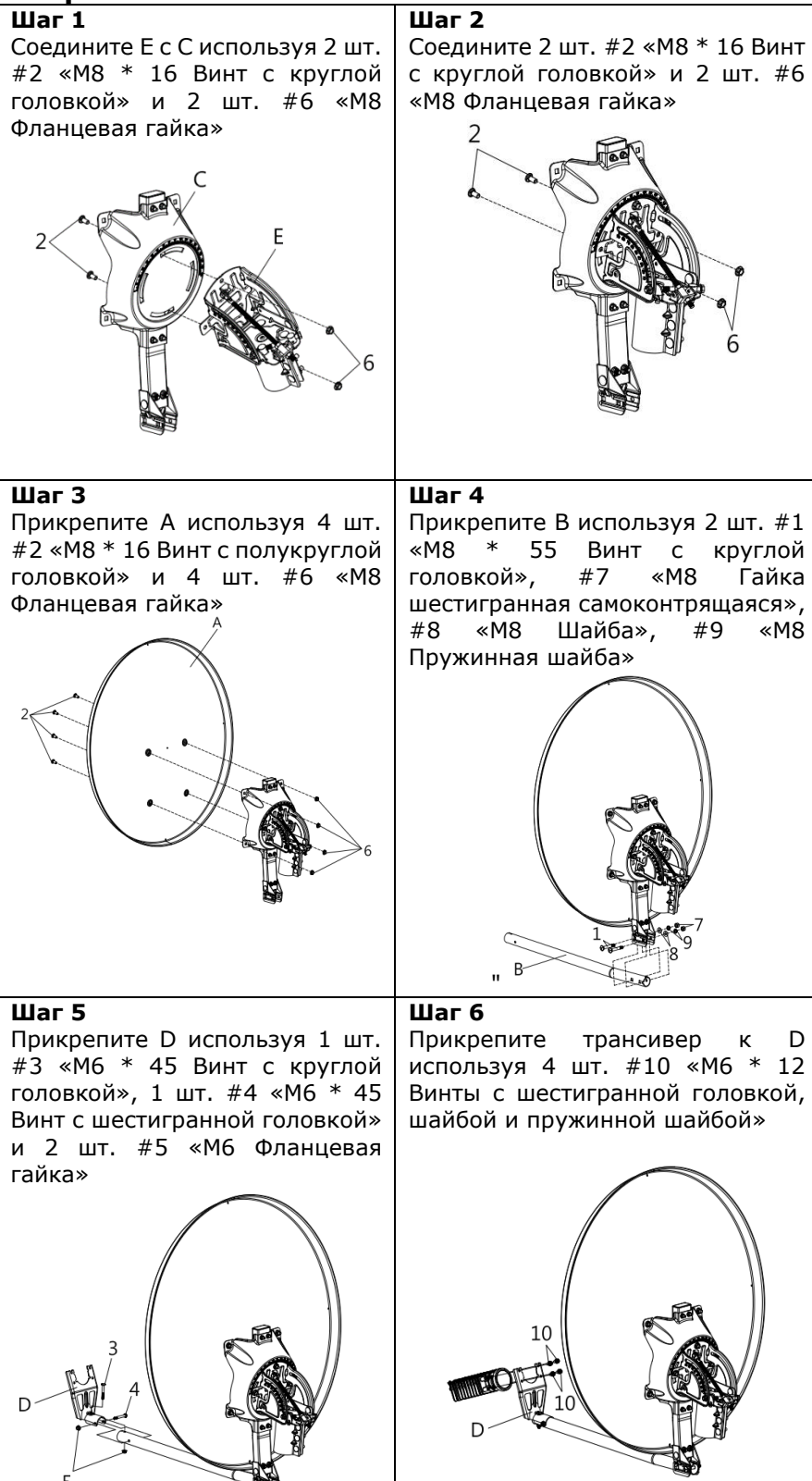

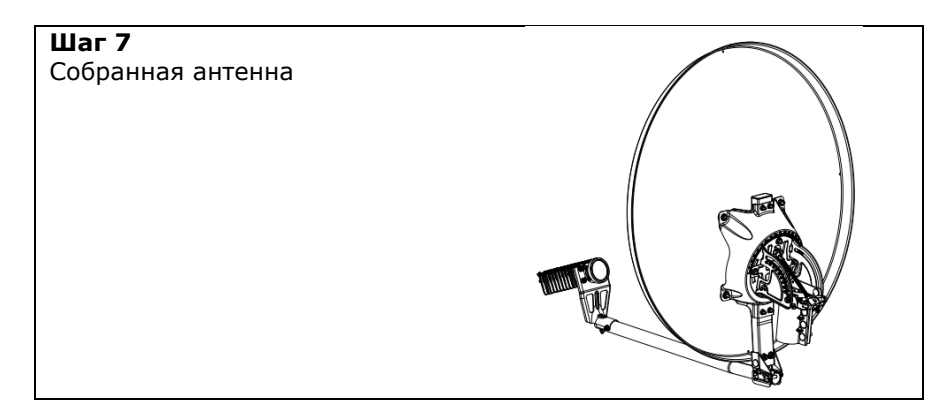

### **Установка антенны**

Перед монтажом антенны правильно выберите место установки.

- Антенна должна быть установлена на Южную сторону здания;
- Антенна требует свободного обзора в направлении спутника (без каких-либо препятствий, например зданий, деревьев, сооружений или конструкций, которые могут оказать негативное воздействие на уровень сигнала);
- Антенна должна иметь жесткую и неподвижную опору крепления.

<span id="page-5-0"></span>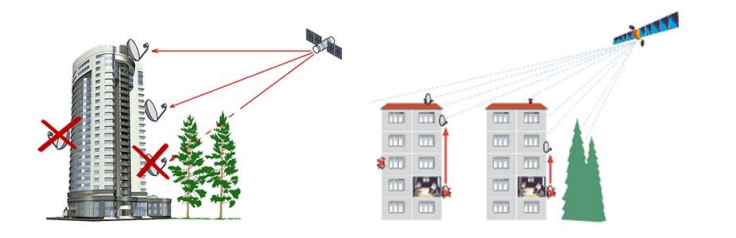

### **Монтаж опорно-юстировочного устройства на мачте**

- Чтобы смонтировать опорно-юстированный и задний кронштейны на мачте:
	- 1. Ослабьте зажимные гайки.
	- 2. Разместите опорно-юстированный механизм на мачте.
	- 3. Затяните гайки опорно-юстировочного механизма Антенны так, чтобы её можно было свободно крутить по горизонтали и вертикали.

### **Установка номинального азимутального угла**

Чтобы установить номинальный азимутальный угол:

- 1. Убедитесь, что шкала точной настройки, показана на фотографии, установлена на ноль. Если нет, отпустите четыре азимутальных гайки (см. рисунок 3) и отрегулируйте с помощью азимутального винта, находящегося радом со шкалой;
- 2. Используя компас или программу на планшете, определите направление на спутник по данным, полученным с сайта или от технической поддержки Оператора;
- 3. Направьте антенну в соответствии с азимутальным значением (см. Рисунок Наведение спутниковой антенны).

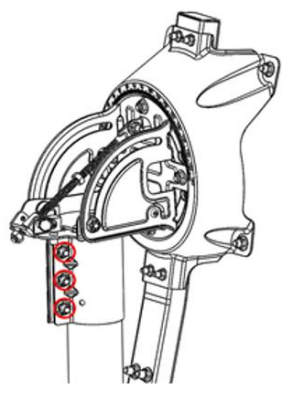

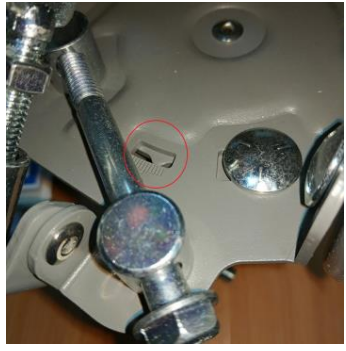

*Рисунок 3 монтаж опорно-юстировочного точной настройки устройства на мачте*

*Рисунок 2 шкала азимутального угла*

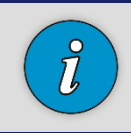

Шкала точной настройки азимутального угла имеет 1-градусную сетку.

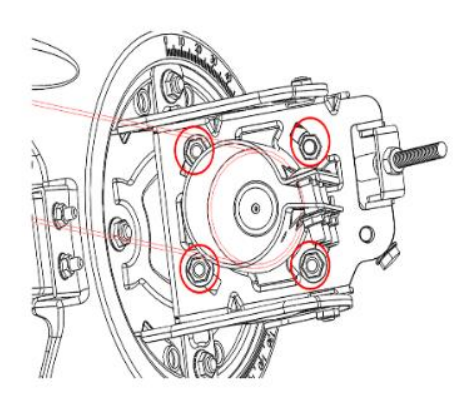

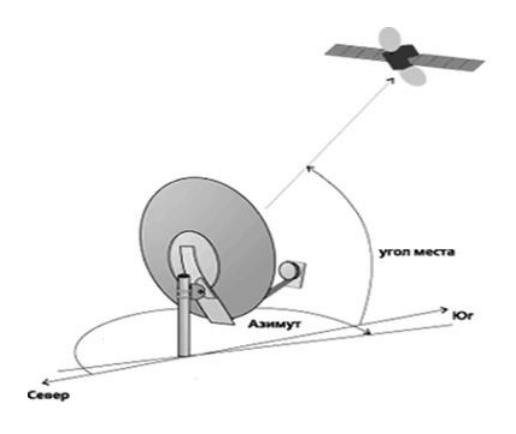

*Рисунок 5 наведение спутниковой антенны*

#### **Установка номинального угла места**

Чтобы установить номинальный угол места: 1. Убедитесь, что две гайки, удерживающие опорно-юстировочный кронштейн ослаблены;

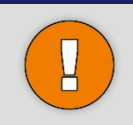

Имейте в виду, что есть две гайки, по одной с каждой стороны! См. Рисунок

2. Убедитесь, что верхняя гайка (1), удерживающая винт тонкой настройки, находится в середине длины винта.

*Рисунок 4 четыре гайки крепления механизма установки азимутального угла*

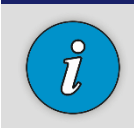

Шкала высот имеет 1-градусную сетку. На фотографии показана риска по которой определяется угол места.

3. Установите, поворачиваная **нижнюю** гайку (2), заданное номинальное значение угла места.

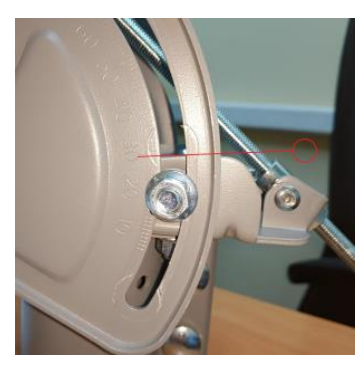

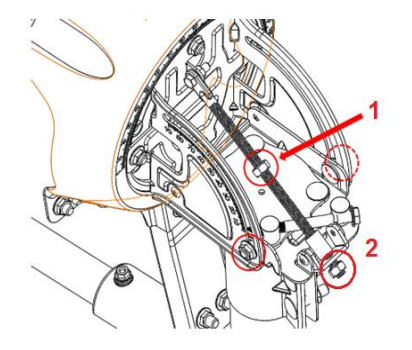

*Рисунок 6 установка номинального угла места*

- Поверните задний кронштейн вокруг панели опорно-юстировочного механизма на 90 градусов (см. рисунок).
- Затяните четыре гайки, удерживающие панели опорно-юстировочного механизма вместе.
- Дальнейшие настройки данного значения не требуются.

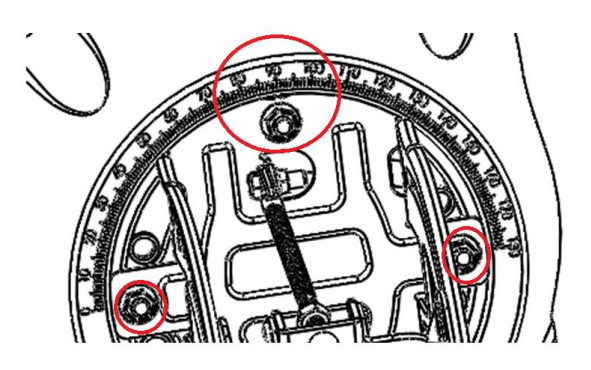

*Рисунок 7 установка номинального значения наклона*

#### **Прокладка коаксиальных кабелей через штангу**

Для пропускания коаксиальных кабелей через штангу:

- 1. Пропустите наружные концы кабелей (с предварительно прикрепленными F- разъемами) через штангу в направлении приемопередатчика.
- 2. Оставьте 1 м дополнительного кабеля между штангой облучателя и приемопередатчиком.

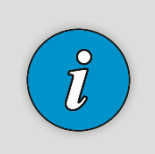

Если пропускание через штангу проблематично или невозможно из-за сложных условий установки, просто присоедините кабели к штанге (предпочтительно под штангой) с помощью 2-3 кабельных стяжек/хомутов.

#### **Заземление приемопередатчика**

Для заземления приемопередатчика:

- 1. Подключите один конец эквипотенциального кабеля к приемопередатчику, используя винт.
- 2. Обрежьте больший (6 мм) конец кабеля уравнивания потенциалов и зачистите изоляцию на 15-20 мм.
- 3. Пропустите кабель уравнивания потенциалов через штангу облучателя.

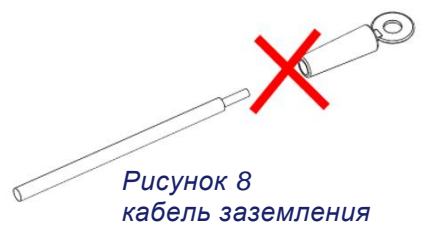

### **Соединение кабеля уравнивания потенциалов с мачтой (вариант с применением заземляющего хомута)**

Чтобы соединить кабель уравнивания потенциалов с мачтой:

- 1. Крепко закрепите заземляющий хомут вокруг мачты:
- 2. Затяните большой винт с помощью гаечного ключа;
- 3. Вставьте оголенный конец заземляющего провода в отверстие и закрепите его винтом меньшего размера с помощью гаечного ключа.
- 4. Заземлите мачту в соответствии с местными правилами.

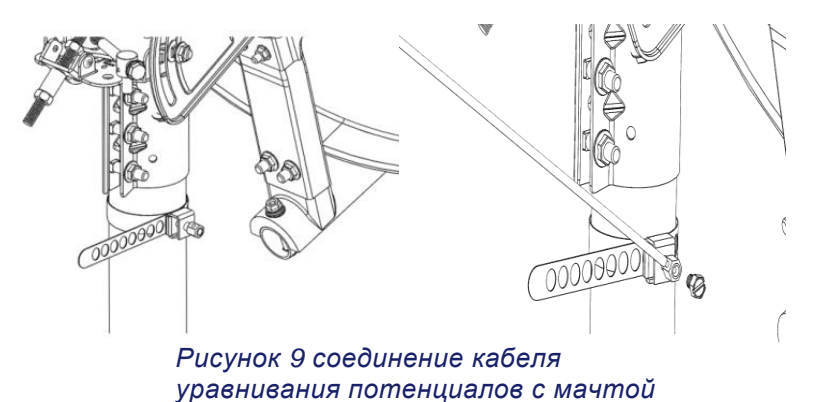

### **Разделка кабеля внутри помещения**

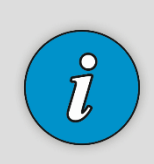

Для того, чтобы упростить процесс пропускания кабелей через узкие отверстия, внутренние концы кабелей не должны иметь никаких прикрепленных разъемов. Это также позволяет регулировать длину кабеля путем отрезания лишнего.

Вам понадобится резак (а также, вероятно, плоскогубцы) для подключения F-разъемов.

Чтобы прикрепить F-разъемы к внутренним концам кабелей:

1. (Дополнительно) Сверните лишний кабель кольцами или укоротите кабели до нужной длины, если они слишком длинные для Вашего помещения.

Укорачивание кабелей следует выполнять очень аккуратно: не удалите маркеры Tx и Rx; при укорачивании сразу двух кабелей Вы не сможете определить, где какой кабель.

Необходимо сначала обрезать **один** кабель и обозначить его (Rx или Tx, в зависимости от того, какой кабель Вы отрезали) постоянным маркером или наклейкой, чтобы гарантировать, что после обрезки другого кабеля Вы сможете определить, где какой кабель.

- 2. Снимите примерно 18 мм внешней оболочки.
- 3. Отогните экранирование назад поверх оболочки кабеля (но не снимайте алюминиевую фольгу).
- 4. Снимите 8 мм с внутреннего проводника.
- 5. Вставьте обрезанный конец кабеля в F-разъем настолько глубоко, насколько возможно.
- 6. Накрутите F-разъем на провод вручную, прикладывая достаточную силу, до тех пор, пока внутренняя изоляция не совпадет с краем разъема.

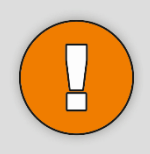

Убедитесь в том, что на протяжении всей процедуры кабель расположен по центру и выпрямлен в разъеме. В противном случае, Вы не сможете завинтить разъем до конца.

7. Повторите эту процедуру, собрав другой кабель и F-разъем.

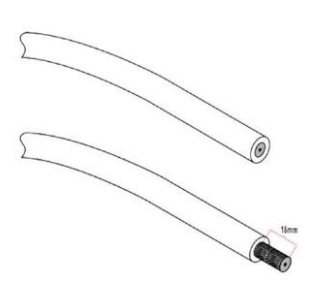

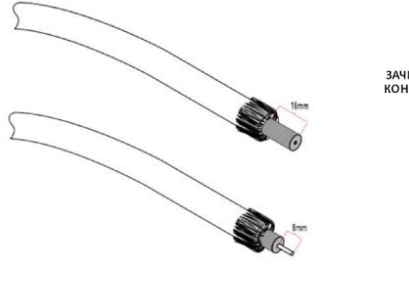

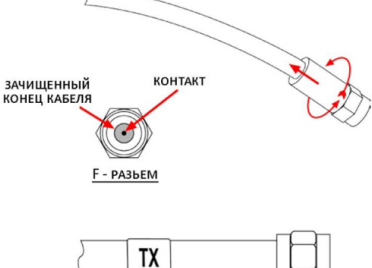

*Рисунок 10 разделка кабеля*

### **Установка и подключение модема**

#### **Подключение коаксиальных кабелей к модему**

Для подключения коаксиального кабеля к модему:

**1.** Привинтите штекерный F-разъем кабеля с пометкой **Rx** к гнездовому разъему **RFIN**

на модеме (см. стрелка 1 на рисунке ниже).

**2.** Привинтите штекерный F-разъем кабеля с пометкой **Тx** к гнездовому разъему **RFOUT**

на модеме (см. стрелка 2 на рисунке ниже).

*Рисунок 23: Радиочастотные соединения модема*

#### **Подключение модема к адаптеру питания**

Включается светодиодный индикатор питания.

Модем выполняет быструю проверку при включении питания (POST): светодиоды быстро мигают.

После завершения POST индикатор питания остается включенным, остальные светодиоды выключаются.

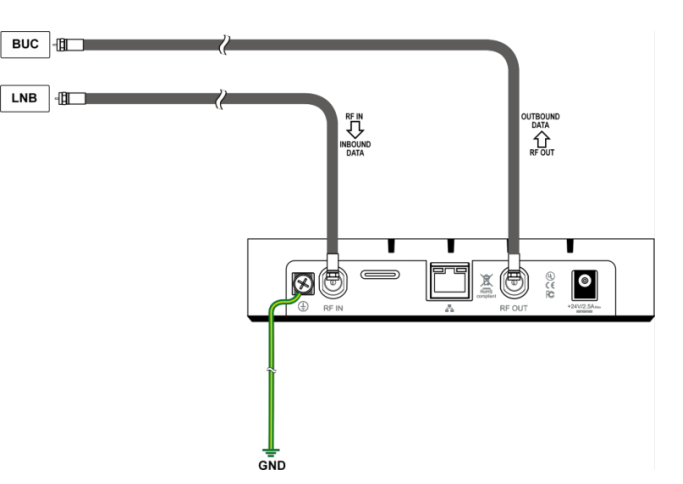

#### **Подключение модема к ПК**

Чтобы подключить модем к персональному компьютеру:

- 1. Подключите один конец поставляемого кабеля LAN, поставляемого в комплекте, к порту модемаEthernet.
- 2. Подключите другой конец кабеля локальной сети к порту Ethernetкомпьютера.
- 3. Убедитесь в том, что зеленые светодиоды гнезд LAN на модеме и ПК включены.

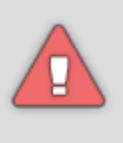

**Во время установки модем должен быть подключен напрямую к компьютеру с помощью одного кабеля. Попытка установить модем с подключенным роутером будет мешать процессу установки.**

**После завершения установки и обслуживания можно подключить роутер.**

#### **Порядок включения светодиодов модема**

В таблице ниже представлено поведение светодиодов на передней панели модема: **Таблица 1: Порядок включения светодиодов модема**

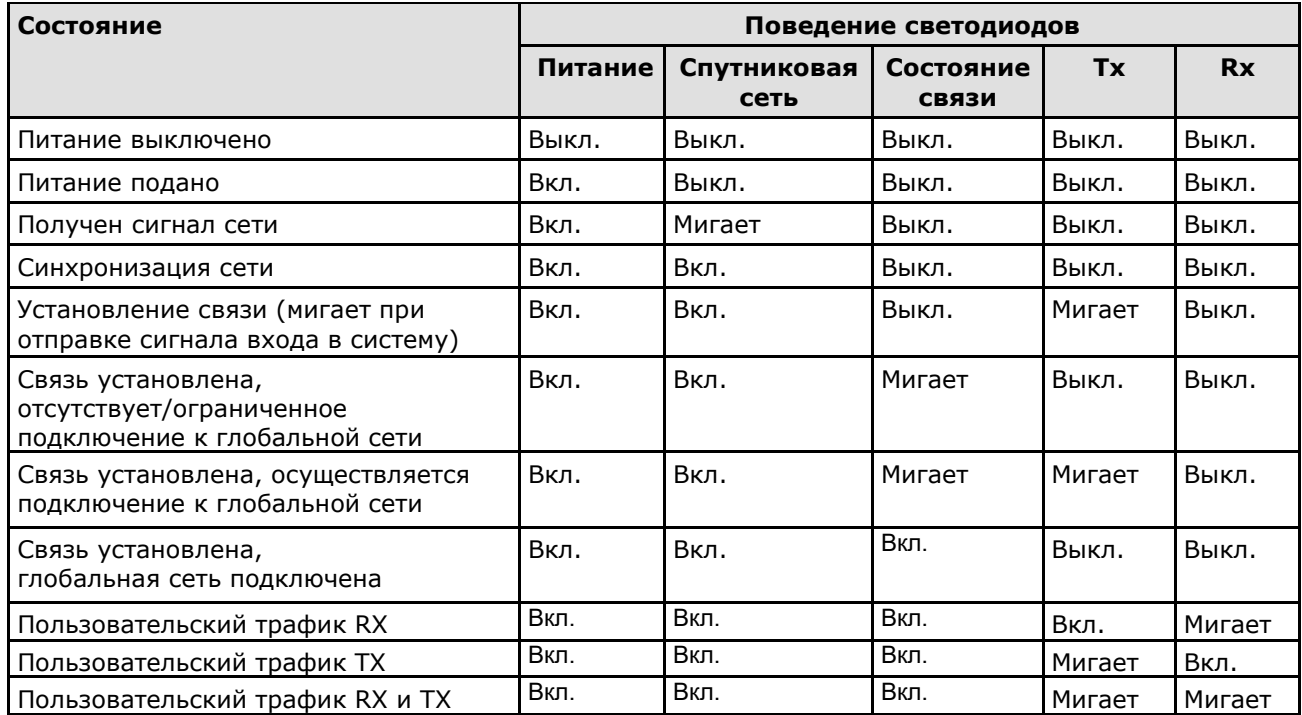

где

- Питание
	- − Выкл питание выключено
	- − Вкл питание включено
- ◼ Спутниковая сеть
	- − Выкл отсутствие сигнала RX
	- − Мигает сигнал получен, несинхронизирован
	- − Вкл сигнал получен, синхронизирован
- Состояние связи
	- − Выкл нет связи
	- − Мигает связь установлена, ограниченное обслуживание(авторизация)
	- − Вкл связь установлена, полное обслуживание
- Пользовательский трафик TX
	- − Выкл в режиме ожидания, трафик отсутствует
	- − Мигает передача пользовательского трафика
- Пользовательский трафик RX
	- − Выкл в режиме ожидания, трафик отсутствует
	- − Мигает получение пользовательского трафика

#### **Настройка ПК**

Перед настройкой модема вам необходимо убедиться в том, что Ваш компьютер настроен правильно:

- 1. Настройки DHCP должны быть включены.
- 2. Прокси-сервер должен быть отключен.

#### **Ввод параметров установки**

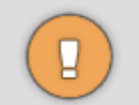

Не начинайте установку до тех пор, пока не убедитесь, что у вас есть код расположения и код луча (РЧ кластера). Без этих параметров Вы не сможете успешно завершить процедуру настройки модема.

Для того, чтобы начать настройку модема:

1. На Вашем компьютере запустите интернет-браузер для доступа к странице установки.

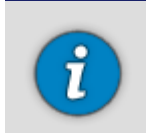

Страница установки находится на самом модеме - для доступа к этой странице подключение к Интернету не требуется.

2. Введите **[http://sky.manage](http://sky.manage/)** в поле адреса и нажмите **Enter**. Появится стартовая страница.

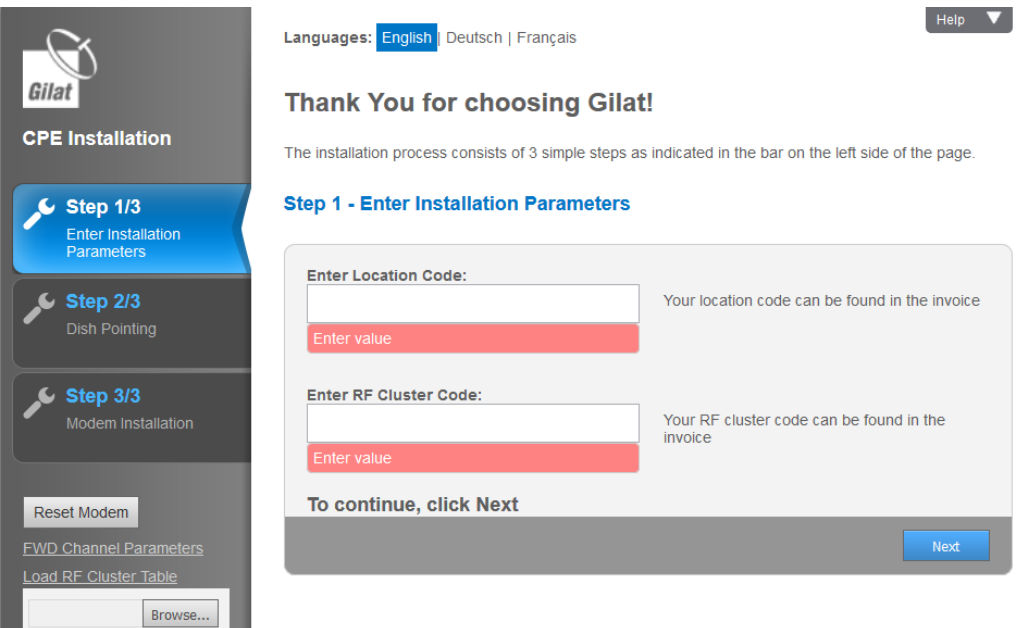

*Рисунок 31: Начальная страница конфигурации терминала*

- 3. Выберите нужный язык.
- 4. Нажмите кнопку «Browse..». В открывшемся окне выберите файл «45f6c373.bin», расположенный на CD-диске, входящем в комплект поставки, нажмите кнопку «Load», а потом «OK».
- 5. Введите коды местоположения и луча (РЧ кластера) и нажмите **Next**(Далее).

Появится страница Dish Pointing (Наведение антенны).

6. Перейдите к следующему разделу - Подготовка к наведению антенны.

#### **Подготовка к наведению антенны**

Чтобы подготовить модем для наведения антенны:

1. На экране Modem Configuration Starting Page (начальная страницы конфигурации модема) проверьте требуемые шаги.

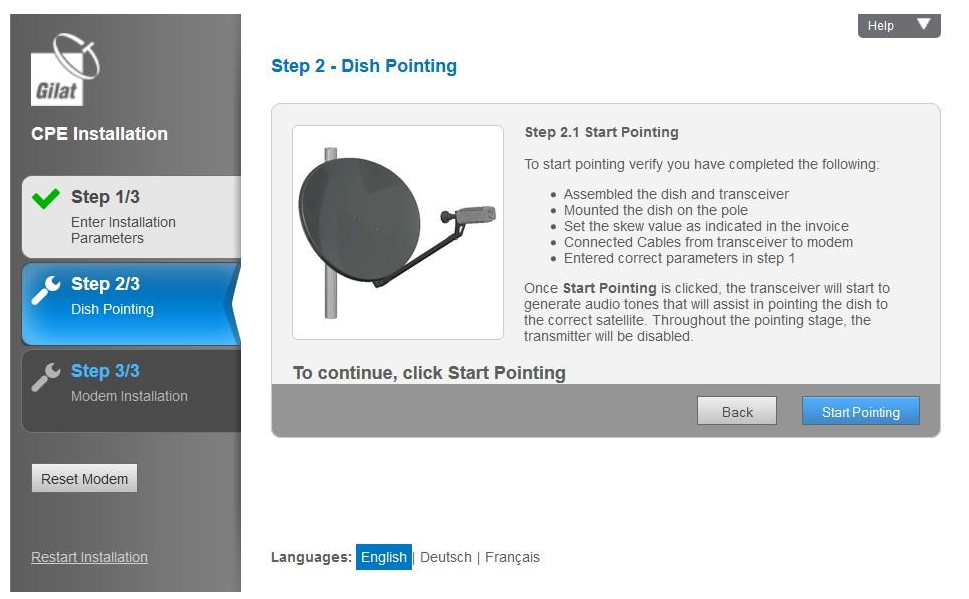

*Рисунок 32: Подготовка к наведению антенны, страница 1*

2. Нажмите **Start Pointing** (Начать наведение). Появится страница Dish Pointing Preparation Page 2 (Подготовка к наведению антенны). (Или нажмите **Back**, чтобы внести изменения в параметры установки.)

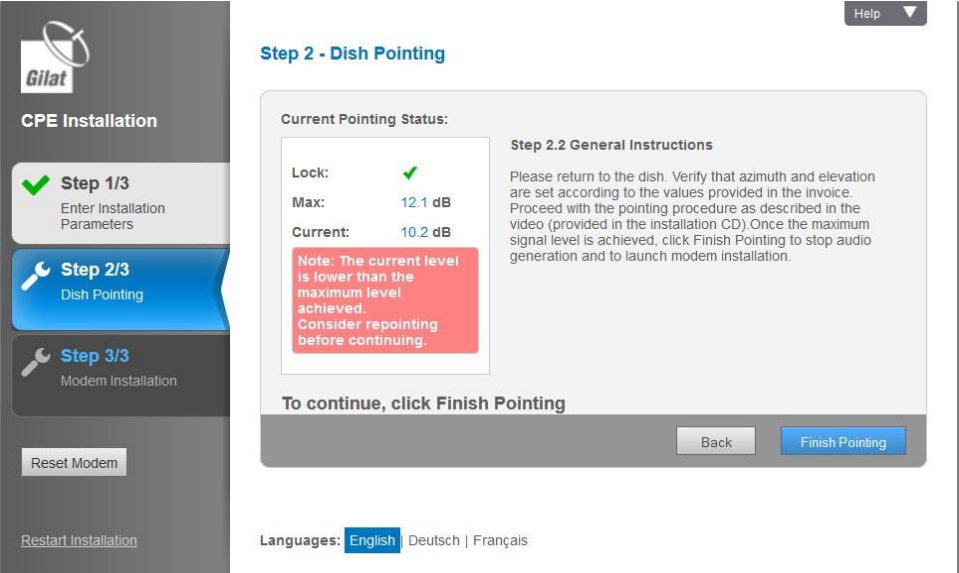

*Рисунок 33: Подготовка к наведению антенны, страница 2*

3. Модем готов реагировать на колебания мощности сигнала, которые будут возникать во время наведения антенны.

В этот момент приемопередатчик начинает работать, подавая сигнал Searching (Поиск), указывающий на то, что он ищет сигнал.

4. Теперь Вы можете оставить компьютер, перейти к тому месту, где находится антенна, и начать ее наведение. Дальнейшие инструкции см. в разделе «Наведение антенны».

### **Наведение антенны**

#### **Звуковая индикация**

Трансивер имеет встроенный динамик, который позволяет системе указывать на состояние и мощность сигнала.

Звуки, издаваемые динамиком трансивера, можно разделить на следующие типы:

- Searching (поиск) указывает, что абонентское оборудование находится на этапе установки, но терминал ещё не синхронизирован.
- Transition2Lock (переход в синхронизированное состояние) короткий 2-секундный сигнал, указывающий, что терминал синхронизирован. После этого звукового сигнала приёмопередатчик немедленно начнёт издавать один из сигналов успешной синхронизации в соответствии с уровнем приёма.
- Locked (синхронизирован) звуковые сигналы, указывающие, что модем синхронизирован со спутником. Амплитуда и частота повторения импульсов пропорциональны уровню приема:
	- oLockLowSNR (низкий уровень),
	- oLockMedSNR (средний уровень),
	- oLockMaxSNR (максимальный уровень).
- Peak (пиковое значение) в процессе наведения абонентское оборудование постоянно регистрирует максимальную мощность приёма, которая постепенно увеличивается в процессе наведения. Данный звуковой сигнал издаётся при достижении пикового значения мощности приёма.
- Transition2Searching (переход в режим поиска) при потере состояния синхронизации со спутником в процессе наведения приёмопередатчик издаёт 2-секундный звуковой сигнал (напоминающий сирену), полицейскую сирену), полицейскую сирену),
- а затем звуковой сигнал поиска (Searching).
- Abort (отмена) звуковой сигнал несоответствия введенных параметров характеристикам установленного комплекта абонентского оборудования.

#### **Грубое наведение**

Чтобы выполнить грубое наведение:

1. Убедитесь, что номинальные значения угла места, азимута и поворота установлены правильно.

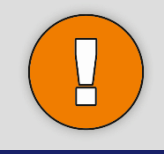

#### Перед тем, как перейти к следующему шагу:

Не прикладывайте усилие к отражателю. Избыточное давление на отражатель может привести к его деформации.

Во время вращения держите антенну за задний кронштейн и опорно-юстировочный кронштейн.

2. Как можно медленнее (примерно на 1° в секунду) вращайте антенну вокруг мачты в одном направлении до изменения звукового сигнала, сообщающего о том, что модем синхронизирован со спутником. Успешная синхронизация указывается 2-секундным переходным звуковым сигналом (Transition2Lock).

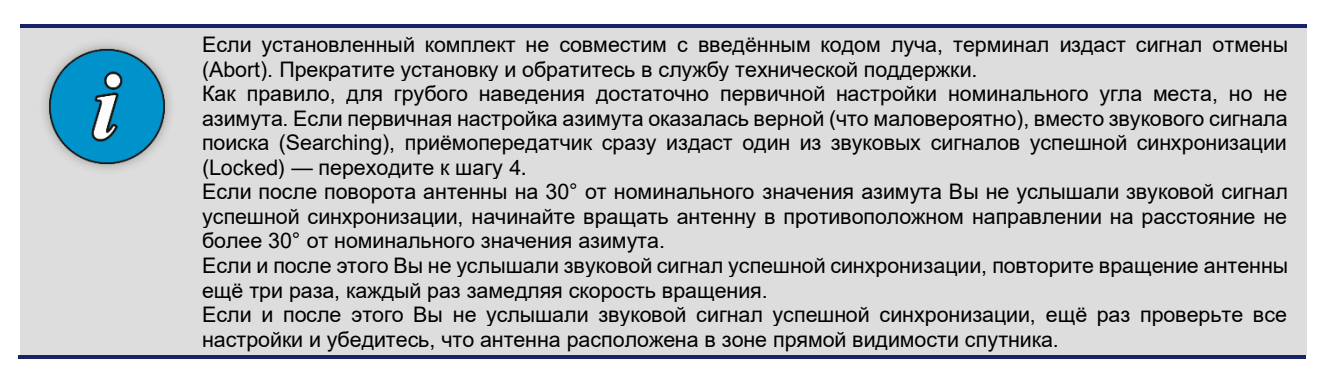

3. Как только приёмопередатчик издаст звуковой сигнал успешной синхронизации, прекратите вращать антенну.

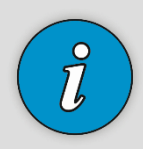

После звукового сигнала перехода в синхронизированное состояние (Transition2Lock) приёмопередатчик издаст ещё один звуковой сигнал, означающий фиксацию несущей. Амплитуда и частота этого сигнала пропорциональны мощности приёма:

При низкой мощности приёма сигнал будет иметь низкую амплитуду и частоту повторения импульсов (LockLowSNR).

При средней мощности приёма сигнал будет иметь среднюю амплитуду и частоту повторения импульсов (LockMedSNR).

При максимальной мощности приёма сигнал будет иметь максимальную амплитуду и частоту повторения импульсов (LockMaxSNR).

По мере наведения антенны сигнал будет меняться в соответствии с мощностью приёма.

- 4. Запишите значение угла места.<br>5. Пщательно затяните зажимные в
- 5. Тщательно затяните зажимные гайки, фиксирующие антенну на мачте, чтобы предотвратить изменение её положения относительно спутника.

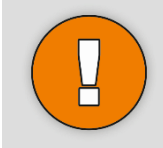

Чрезмерное затягивание может повредить болты, гайки или зажимы. Будьте осторожны, чтобы не деформировать зажимы.

6. Если после затяжки болтов значение смещения по углу места изменилось, произведите корректировку угла места.

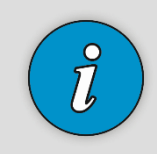

После затягивания гаек настройки могут изменяться; соответственно, могут измениться и звуковые сигналы — это ожидаемый нормальный режим работы.

#### **Точное наведение**

Процесс наведения антенны завершается корректировкой её положения с помощью встроенного инструмента тонкой настройки до достижения максимальной мощности сигнала.

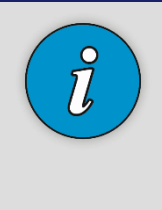

Точное наведение антенны можно начинать после того, как приёмопередатчик начнёт постоянно издавать звуковой сигнал успешной синхронизации (Locked). Если во время затяжки зажимов звуковой сигнал успешной синхронизации исчезнет, необходимо выполнить повторный захват сигнала, изменив значение угла места на ±2° от номинального значения. Если звуковой сигнал успешной синхронизации не появился, восстановите номинальное значение угла места

и измените азимут на ±2° от нулевого значения.

Если ни одно из этих действий помогает получить сигнал синхронизации, необходимо повторить процедуру грубого наведения.

Чтобы завершить наведение антенны:

1. Начните вращать винт регулировки азимута антенны в любом направлении с помощью гаечного ключа.

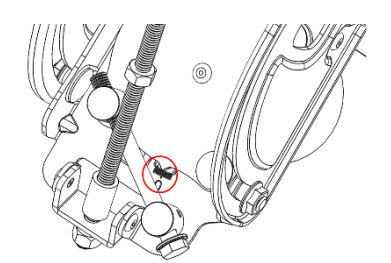

2. Как только амплитуда и частота звуковых сигналов начнут уменьшаться, измените направление вращения.

*Рисунок 11 винт регулировки азимута*

Если продолжить вращение в том же направлении, терминал может потерять синхронизацию со спутником. В этом случае терминал издаст звуковой сигнал перехода в режим поиска (Transition2Searching).

3. В определённый момент высота звукового сигнала увеличится, и вместо прерывистого, сигнал станет непрерывным (Peak). Продолжайте вращать винт в том же направлении, пока звуковой сигнал вновь не станет прерывистым. После этого измените направление вращения и прекратите вращать винт, как только звуковой сигнал вновь станет непрерывным.

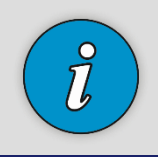

Если Вам не удалось добиться непрерывного звукового сигнала, прекратите вращение винта при максимальной высоте прерывистого сигнала (что будет указывать на максимально доступную мощность сигнала).

4. С помощью гаечного ключа вращайте винт (2) регулировки угла места в любом направлении, пока высота и частота звукового сигнала не начнут уменьшаться. Вращайте винт в противоположном направлении до достижения непрерывного звукового сигнала. Продолжайте вращать винт в том же направлении, пока звуковой сигнал вновь не станет прерывистым. Снова измените направление вращения и остановитесь, как только звуковой сигнал вновь станет непрерывным.

- 5. На этом этапе необходимо повторно произвести точную настройку азимута. С помощью гаечного ключа вращайте винт регулировки азимута в любом направлении, пока высота и частота звукового сигнала не начнут уменьшаться. Вращайте винт в противоположном направлении до достижения непрерывного звукового сигнала. Продолжайте вращать винт в том же направлении, пока звуковой сигнал вновь не станет прерывистым. Снова измените направление вращения и остановитесь, как только звуковой сигнал вновь станет непрерывным.
- 6. Поверните верхнюю гайку (1) на винте регулировки угла места против часовой стрелки, пока она не достигнет шайбы, и затяните.
- 7. Затяните две гайки опорно-юстировочного кронштейна (по одной с каждой стороны)
- 8. Затяните четыре гайки, удерживающие опорноюстированный кронштейн
- 9. Слегка надавите сбоку и сверху конструкции, пока тон не изменится на неустойчивый. Убедитесь, что после того, как вы уберёте давление, тон возвращается к пиковому.
- 10. По завершении точного наведения антенны, вернитесь к Вашему ПК и продолжите установку модема.

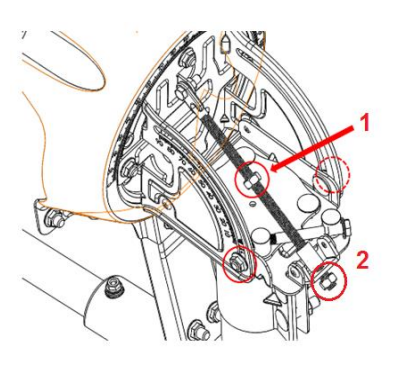

*Рисунок 12 точная регулировка угла места*

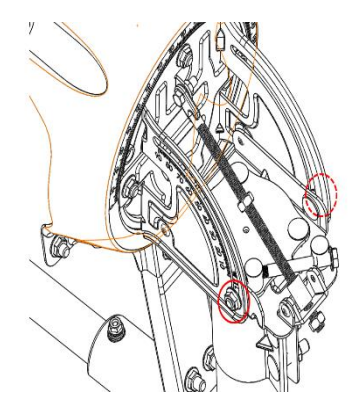

*Рисунок 14 затягиваемые гайки угла места*

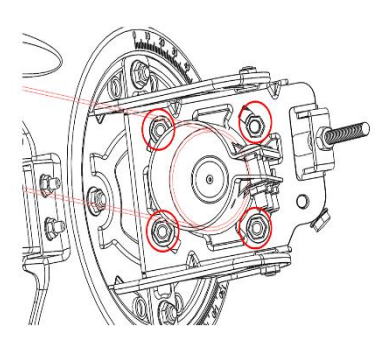

*Рисунок 13 затягиваемые гайки угла места*

### **Завершение установки**

В конце этого процесса на экране появится диалоговое окно Installation completed successfully (Установка завершена успешно):

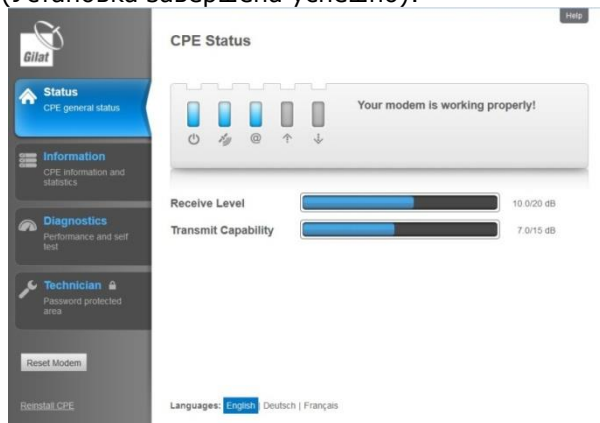

| Installation completed successfully                                   |
|-----------------------------------------------------------------------|
| CPE installation is complete.<br>Now you can connect to the Internet. |
|                                                                       |
|                                                                       |
|                                                                       |
|                                                                       |
| Finish                                                                |

*Рисунок 34: Блок завершения установки Рисунок 35:* 

*Установка модема - Заключительный экран*

Нажмите **Finish** (Готово) для завершения установки. Появится «Home Page» (Домашняя страница), содержащая общую информацию о системе.

### **Уважаемые покупатели!**

Все иллюстрации, приведенные в данной инструкции, являются схематическими изображениями и могут отличаться от реального внешнего вида.

### **Сообщения об ошибках**

В процессе установки модема могут отображаться следующие сообщения об ошибках. Возможные причины и способы разрешения ситуации предложены в таблице ниже.

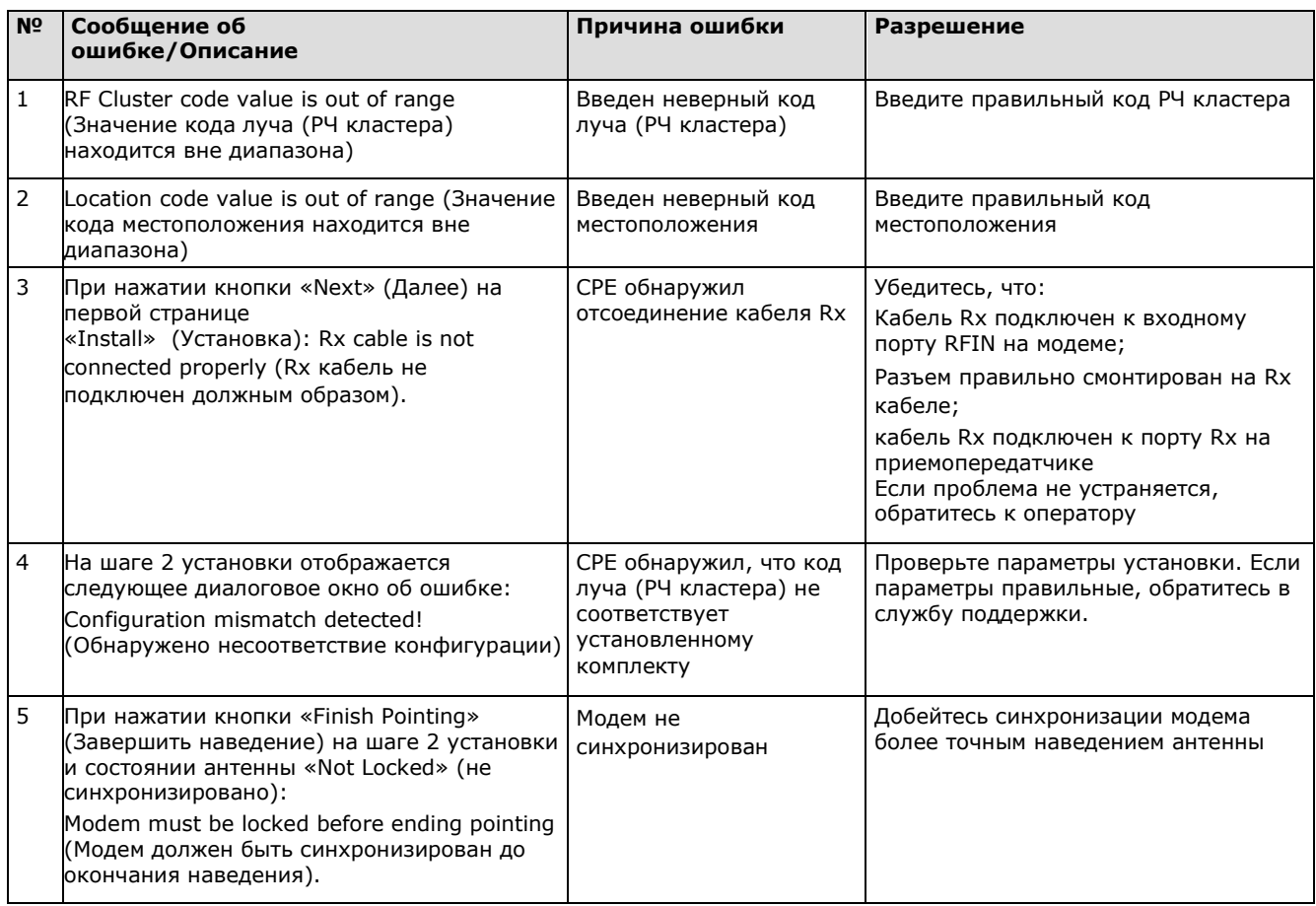

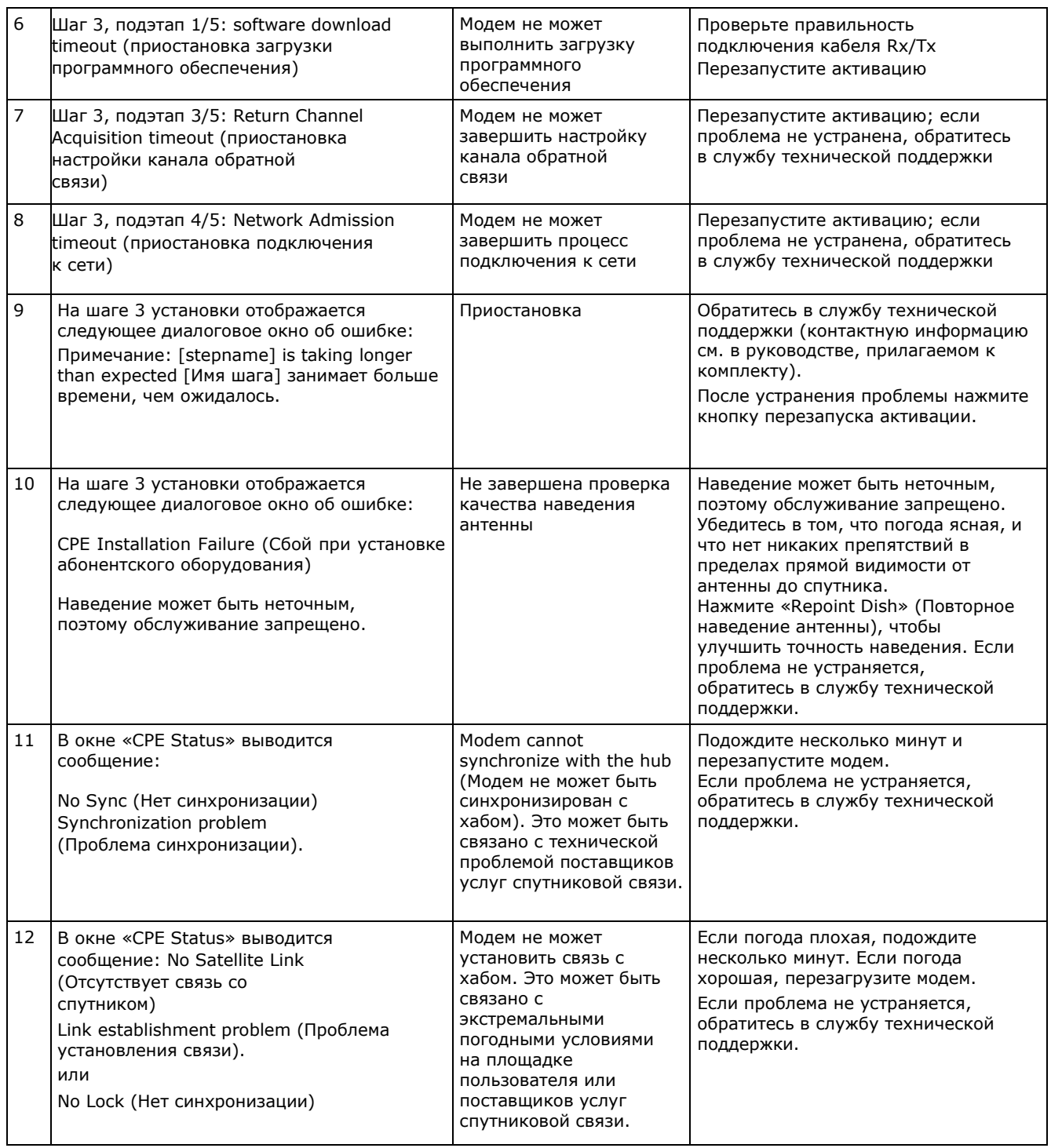

### **Вероятные проблемы с обслуживанием**

Вы можете испытывать проблемы с обслуживанием по нескольким причинам (или любой их комбинации):

- 1. Перегрузка сети из-за высокого потребления пропускной способности всеми пользователями.
- 2. Возможно, Вы превысили Вашу квоту. Проверьте текущее состояние на сайте Вашего провайдера,
- 3. На странице Web модема нажмите «Diagnostics» (Диагностика) и просмотрите журнал установки. Если текущий уровень сигнала ниже, чем полученный в процессе установки, это может быть связано с плохими погодными условиями в Вашем регионе или в месте расположения центрального передатчика/приемника (хаба).
- 4. Убедитесь, что все гайки были затянуты. Если антенна сместилась (по любой причине), выполните повторное наведение.
- 5. Проверьте, не появились ли новые препятствия в зоне прямой видимости (дерево, которое выросло, новое здание и т.д.). Если нет, то попробуйте переустановить антенну, чтобы добиться более высокого уровня. Если вышеуказанные меры не помогли решить проблему, обратитесь в службу технической поддержки.

### **Технические характеристики**

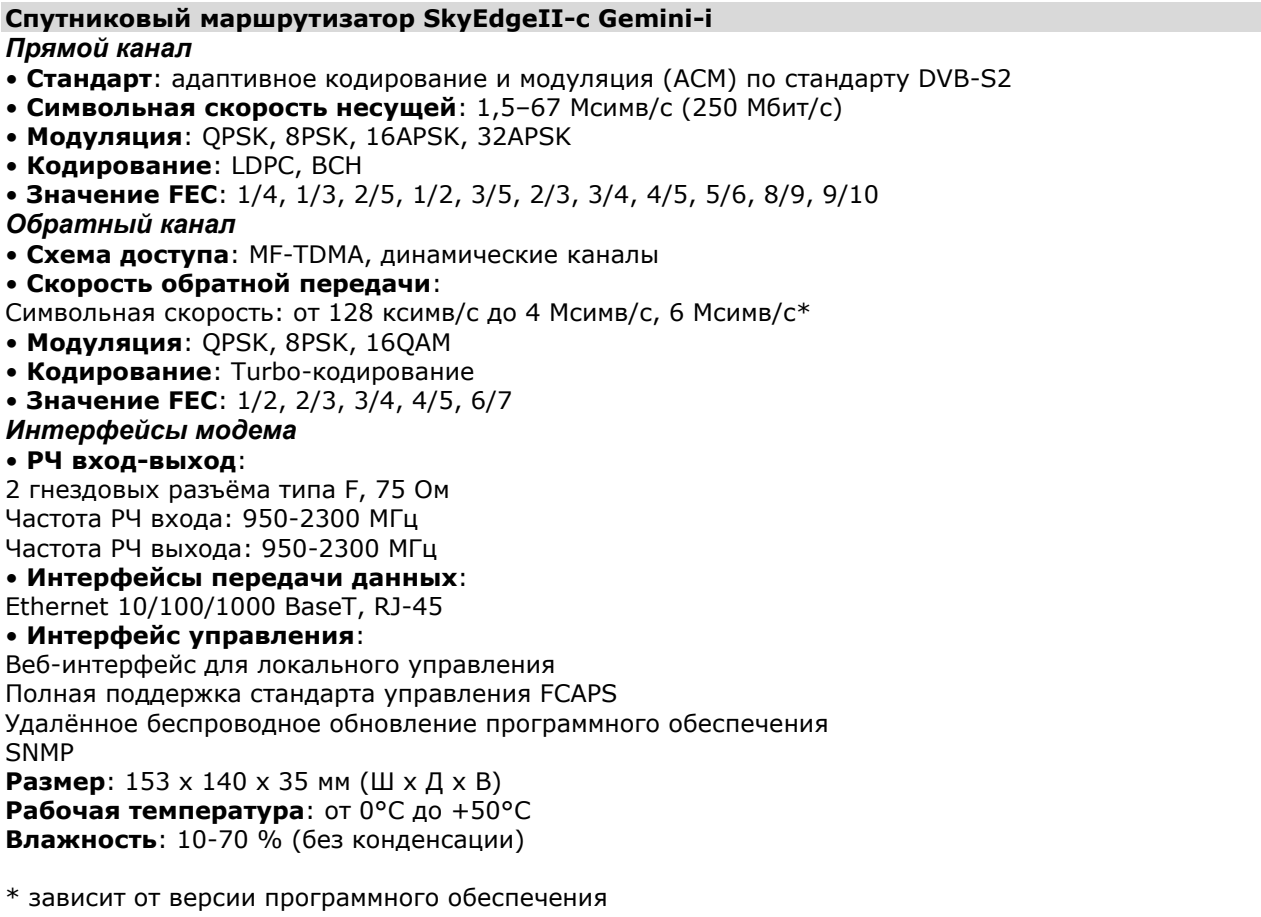

#### **Блок питания**

- **Блок питания:** 24В/2,5А (внешний адаптер)
- **Питание адаптера от сети:** 100-240 В перем. тока 50Гц
- **Потребляемая от сети мощность:** максимум 60 Вт

#### **Трансивер Ка-диапазона**

Диапазон частот:

- − на прием 17,7-20,2ГГц;
- − на передачу 29-30ГГц.

Поляризация приемопередатчика: круговая. Изучаемая мощность приемопередатчика в точке однодецибельной компрессии (P1dB): 2Вт Изучаемая мощность приемопередатчика в насыщении: 2,5Вт.

#### **Характеристики электропитания**

Входное напряжение по порту Tx: 13-48В Входное напряжение по порту RX: 24V Потребляемая мощность по порту (типовая): 25Вт

**Рабочая температура:** от -40 ° C до + 60 ° C **Класс защиты:** IP67

#### **Антенна**

**Размер антенны:** 0.74м **Рабочая среда**  Наружная температура: от -40 до +55 °C Защита от атмосферных воздействий: возможна эксплуатация на промышленных и береговых объектах Относительная влажность: 0-100 % **Габариты мачты (диаметр):** 60 мм

**Радиочастотный кабель Электрические характеристики Диапазон частот:** 0,5-3,0 ГГц **Сопротивление:** 75 +/- 3 Ом **Затухание:** < 11,9 дБ при 3000 МГц

#### **Рабочая среда**

**Наружная температура:** от -30 до +75 °C (эксплуатация и хранение) **Минимальная температура установки:**-5 °C **Относительная влажность:** 0-100 %

#### **Срок службы изделия**

Срок службы изделия составляет 3 года.

По истечении срока службы терминал не представляет опасности для жизни, здоровья и имущества потребителя. Возможно дальнейшее использование исправного терминала по его прямому назначению.

#### **Сведения о гарантии**

Гарантийный срок составляет:

- - 12 (двенадцать) месяцев с даты продажи, за исключением перечисленных ниже принадлежностей:
	- Соединительные кабели и соединители;
	- Антенну и устройства крепления
	- Документацию, упаковку, прилагаемую к изделию.
- 6 (шесть) месяцев на адаптер питания.

#### **Порядок гарантийного обслуживания**

В случае обнаружения предполагаемого недостатка в Продукции Вам необходимо до истечения гарантийного срока обратиться к Продавцу.

#### **Исключения из гарантии**

1. Гарантийные обязательства не распространяются на дефекты, вызванные использованием Продукции не в соответствии с правилами эксплуатации.

2. Гарантийные обязательства не распространяются на дефекты или предполагаемые дефекты, вызванные использованием Продукции совместно или в соединении с любыми изделиями, принадлежностями, которые не производятся и не поставляются Производителем, или использованием Продукции не по назначению.

3. Гарантийные обязательства не распространяются на дефект, вызванный действием непреодолимой силы, несчастными случаями, умышленными или неосторожными действиями (бездействием) Потребителя или третьих лиц.

4. Настройка изделия, порядок которой изложен в сопроводительной документации, не относится к гарантийному обслуживанию. Настройка изделия производится за счет владельца.

5. Производитель не несет гарантийные обязательства в следующих случаях:

• если Продукция (принадлежности, комплектующие Продукции) была вскрыта (нарушена сохранность пломб), изменена или отремонтирована иным лицом, помимо авторизованного сервисного центра, если она отремонтирована с использованием несанкционированных запасных частей;

• если серийный номер, дата производства, наименование модели на корпусе Продукции были какимлибо образом удалены, стерты, повреждены, изменены или неразборчивы;

• если Продукция, предназначенная для личных (бытовых, семейных) нужд, использовалась для осуществления предпринимательской деятельности, а также в иных целях, не соответствующих её прямому назначению;

• в случае нарушения правил и условий эксплуатации, установки Продукции, изложенных в сопроводительной документации.

6. Гарантийные обязательства не распространяются на следующие недостатки Продукции:

• механические повреждения, возникшие после передачи Продукции Потребителю, включая, в частности, дефекты, причиненные острыми предметами, сгибанием, сжатием, падением и т. п.;

• повреждения, вызванные несоответствием стандартам параметров питающих, телекоммуникационных, кабельных сетей и других подобных внешних факторов;

• повреждения, вызванные воздействием влаги, сырости, экстремальных температурных условий или условий окружающей среды (либо в случае резкого изменения таких условий), коррозии,

окисления; попадания пищи или жидкости; также воздействию химикатов, животных, насекомых и продуктов их жизнедеятельности.

7. Настройка и установка (сборка, подключение и т. п.) Продукции, описанные в документации, прилагаемой к ней, могут быть выполнены как самим Потребителем, так и специалистами авторизованных сервисных центров соответствующего профиля и фирм-продавцов (на платной основе). Также Вы можете воспользоваться услугами других специалистов, имеющих соответствующую квалификацию для проведения подобных работ. При этом лицо (организация), установившее Продукцию, несет ответственность за правильность и качество установки. Просим Вас обратить внимание на значимость правильной установки Продукции, как для его надежной работы, так и для получения гарантийного обслуживания.

8. Производитель не несет ответственность за возможный вред, прямо или косвенно нанесенный

Продукцией, людям, домашним животным, имуществу в случае, если это произошло в результате несоблюдения правил и условий эксплуатации, установки Продукции; умышленных или неосторожных действий (бездействий) Потребителя или третьих лиц, действия непреодолимой силы. 9. Гарантийные обязательства не распространяются при использовании не рекомендуемого программного обеспечения.

### **Условия утилизации**

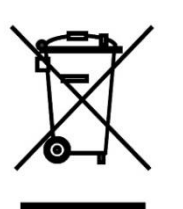

Товар подлежит утилизации в соответствии с нормативными документами Российской Федерации по утилизации бытовой техники и электронного оборудования.

За более подробной информацией по порядку утилизации отслужившего электронного оборудования обратитесь в ваш муниципальный орган власти.

**Сертификат соответствия системы сертификации в области связи** № ОС-2-СС-0878

**Дата изготовления комплекта** указана на индивидуальной упаковке.